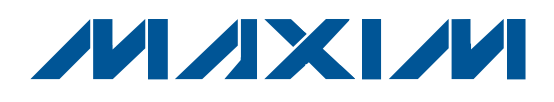

## General Description

The Maxim Command Module (CMAXQUSB) receives commands from an IBM PC through the USB to create an SPI™ or SMBus™/I2C-compatible interface. Maxim evaluation kits (EV kits) that make use of the CMAXQUSB require custom software and can be ordered together as an evaluation system (EV system). Ordering information for EV systems is included in the EV kit's corresponding data sheet.

An EV system is an EV kit combined with an interface board such as a CMAXQUSB and custom software. Refer to the appropriate EV kit data sheet for quick start and detailed operating instructions.

The use of the CMAXQUSB as a MAXQ2000 development target is not supported. Rather, use the MAXQ2000 EV kit (available at **[www.maxim-ic.com/MAXQ2000-KIT](http://www.maxim-ic.com/MAXQ2000-KIT)**) for this purpose.

The CMAXQUSB has been tested on Windows® 98 Second Edition, Windows 2000, and Windows XP®.

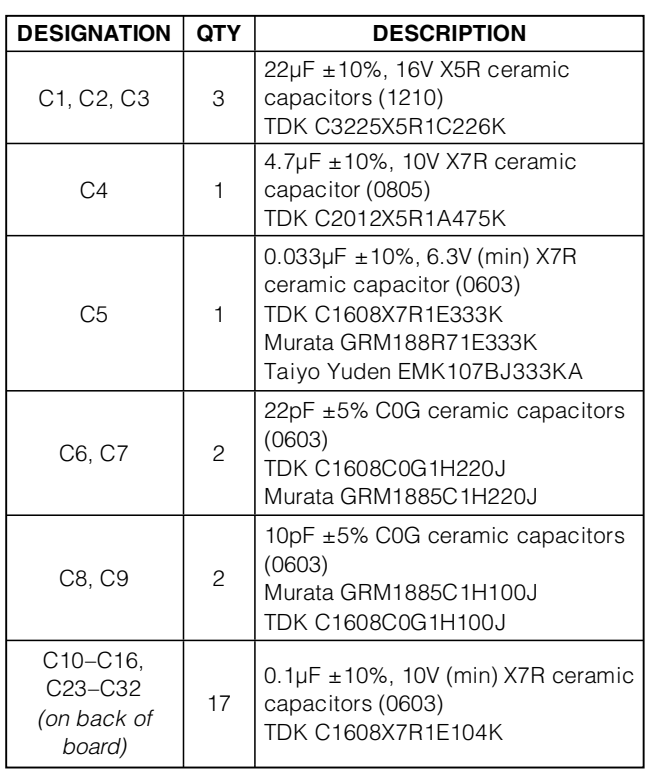

SPI is a trademark of Motorola, Inc.

SMBus is a trademark of Intel Corp.

Windows and Windows XP are registered trademarks of Microsoft Corp.

**For pricing, delivery, and ordering information, please contact Maxim Direct 1 at 1-888-629-4642, or visit Maxim's website at www.maxim-ic.com.**

- ♦ **PC-Controlled I/O Platform**
- ♦ **USB Powered**
- ♦ **Provides 2.5V, 3.3V, or 5V to EV Kit**
- ♦ **SPI Bus: 8MHz Burst**
- ♦ **I <sup>2</sup>C/2-Wire Bus: Fast 400kHz/Standard 100kHz**
- ♦ **Optional 1.5k**Ω **I <sup>2</sup>C Bus Pullup Resistors**

## Ordering Information

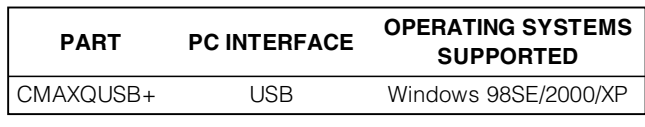

+Denotes lead(Pb)-free and RoHS compliant.

## Component List

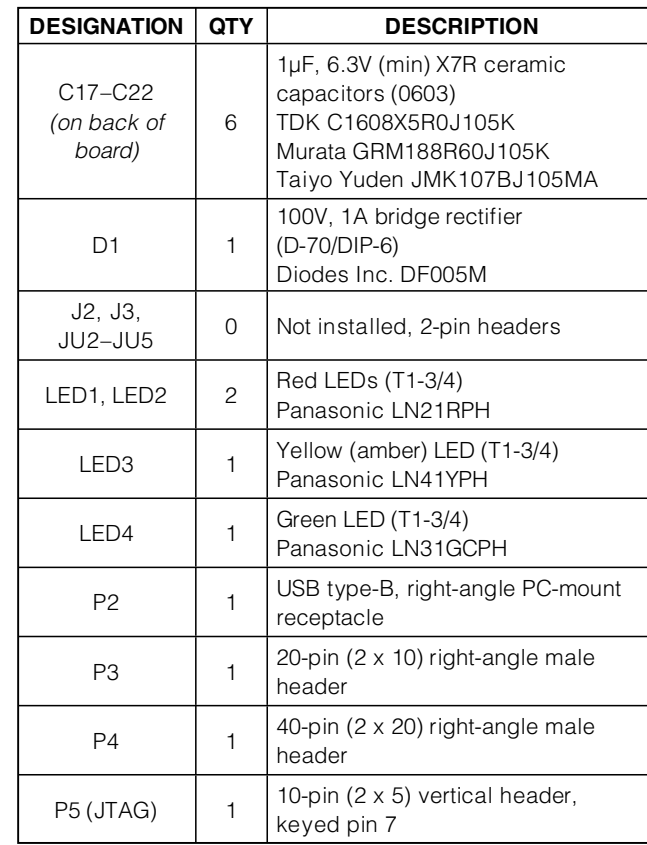

Ш

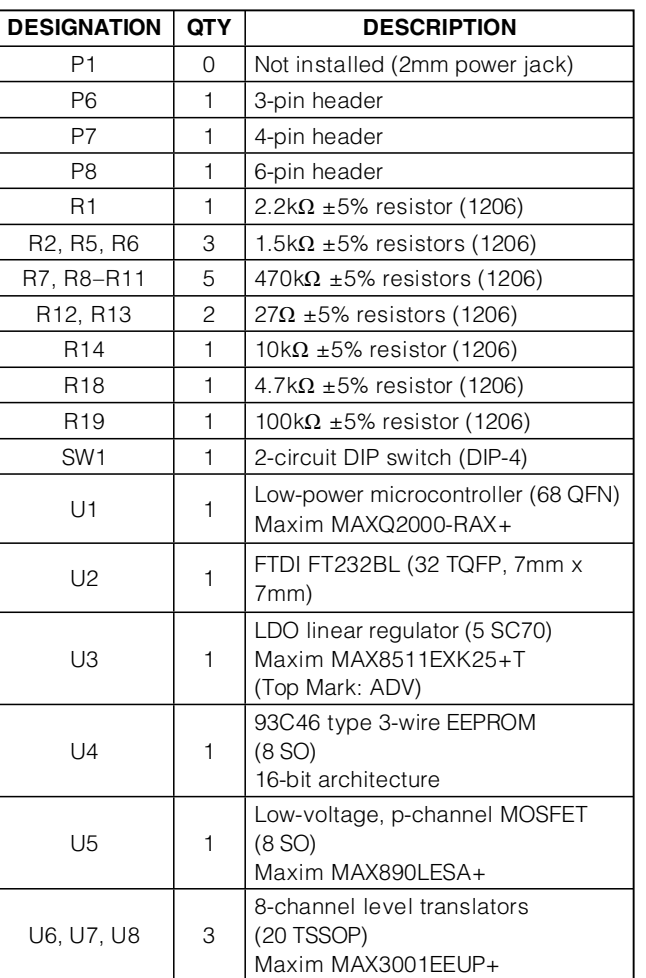

### Component List (continued)

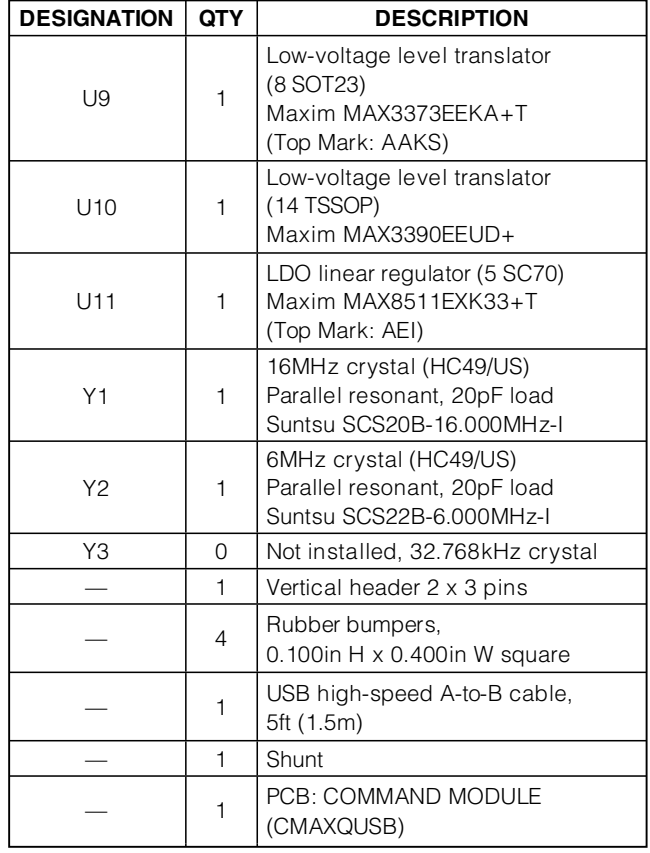

## Component Suppliers

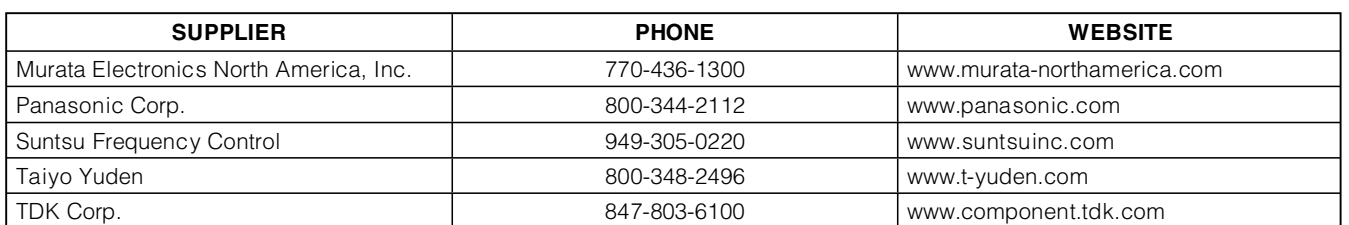

**Note:** Indicate that you are using the CMAXQUSB or MAXQ2000 when contacting these component suppliers.

### Quick Start

Maxim EV systems whose ordering number ends in EVCMAXQU are two-board sets, comprising a CMAXQUSB interface board and an EV kit board specific to the device being evaluated. For example, the MAX6870EVCMAXQU would be a two-board set consisting of the MAX6870EVKIT and the CMAXQUSB. The following generic quick start procedure assumes that the CMAXQUSB board will be used with a companion EV kit.

#### Required Equipment

• Any Maxim EV system with the EVCMAXQU suffix, such as the MAX6870EVCMAXQU

Device-specific EV kit board CMAXQUSB interface board

USB type A-to-B cable (included with the CMAXQUSB)

• Computer running Windows 98SE/2000/XP with a spare USB port

Administrator privileges may be required when first installing the device on Windows 2000/XP.

#### Procedure **Do not turn on the power until all connections are complete.**

- 1) Select 2.5V, 3.3V, or 5V logic by setting the CMAXQUSB **VDD SELECT** jumper. See the Jumper Tables section.
- 2) Ensure that the companion EV kit board's jumper settings are correct. Refer to your companion EV kit's documentation.
- 3) Connect the boards together.
- 4) Install the evaluation software on your computer by running the INSTALL.EXE program on the installation disk. The program files are copied and icons are created for them in the Windows **Start** menu.
- 5) Connect the USB cable between the CMAXQUSB and the computer. When you plug in the CMAXQUSB

board for the first time, the Windows plug-and-play system detects the new hardware and automatically runs the Add New Hardware Wizard (if the Add New Hardware Wizard does not appear after a minute, unplug the board from the USB and plug it in again). Make certain to specify the search location. Maxim software designed for CMAXQUSB includes a copy of the device driver in the installed software directory. Refer to Application Note 3601: Troubleshooting Windows Plug-and-Play and USB for Maxim Evaluation Kits for more details.

- 6) During device driver installation, Windows XP shows a warning message indicating that the device driver Maxim uses does not contain a digital signature. This is not an error condition and it is safe to proceed with the installation.
- 7) Start the EV kit software by clicking its icon in the Windows **Start** menu.
- 8) Refer to the companion EV kit's documentation for further instructions demonstrating its custom software.

## Detailed Description of Hardware

The low-voltage RISC microcontroller, MAXQ2000-RAX (U1), processes commands sent by a program running on the PC. Each particular EV kit has its own custom software specific to that kit.

The FTDI FT232BM (U2) provides the USB engine. The USB 5V power is regulated down to 3.3V by U11 and down to 2.5V by U3. LED1 indicates USB 5V power is present. LED2, LED3, LED4 are general-purpose indicators.

Level translators U6–U10 convert the MAXQ2000's 2.5V logic signals to the external VDD logic level, which is jumper-selectable for 2.5V, 3.3V, or 5V logic. U9, the MAX3372, is a bidirectional level translator specially designed for the I2C bus. DIP switch SW1 optionally disables the on-board 1.5k $\Omega$  termination resistors, allowing the use of external, user-supplied  $12C$  pullup resistors. Level translator U10 is designed for SPI.

Connectors P3 and P4 are designed to allow hardware compatibility with previous Maxim EV kit module designs. Headers P7 and P8 allow convenient probing of SMBus/I 2C and SPI bus signals.

Connector P5 is used during factory test to program the MAXQ2000 in-circuit using the JTAG interface. The connector pinout is compatible with the MAXQ2000 EV kit's MAXQ-JTAG-001 board.

#### Platform Capabilities and Limitations

**General-Purpose Input and Output (GPIO) Pins**

LED1 is lit when VDD is powered. LED2, LED3, and LED4 are general-purpose software-controlled indicators, which also connect to GPIO lines. When driven as inputs, the output impedance should be less than 6000Ω.

#### **SMBus/I2C/2-Wire Interface**

The CMAXQUSB module offers "bit-banged" I<sup>2</sup>C at 400kHz (full speed, the default) or 100kHz (slow speed). Optional user-switchable SCL/SDA pullup resistors are provided on-board. Your PC and its software limits attainable throughput. The SMBus/I 2C bus runs in bursts at rated speed, but there is some variable "dead time" between transfers due to communications overhead. Properly written PC software can minimize this dead time but cannot completely eliminate it.

#### **SPI/3-Wire Interface**

The CMAXQUSB module offers SPI at up to 8MHz, using the default pin configuration. All four CPOL/CPHA modes are supported. Your PC and its software limits attainable throughput. The SPI bus runs in bursts at rated speed, but there is some variable "dead time" between transfers, due to communications overhead. Properly written PC software can minimize this dead time but cannot completely eliminate it.

## **Power Supply**

The CMAXQUSB is powered by the host PC's universal serial bus (USB). The VDD system voltage can be configured for direct USB 5V power, 3.3V, or 2.5V using one of two on-board linear regulators. An optional external 9V DC plug-in transformer ("wall wart") can be connected for any EV kit board that requires this unregulated 9V DC power supply. Both the unregulated 9V DC and regulated VDD power-supply voltages are provided to the EV kit board on the 2 x 10 (P3) and 2 x 20 (P4) connectors. Current available to a companion EV kit is 80mA.

During USB suspend, the FT232BM drives the MAX890 into a partially powered mode, bringing VDD up to approximately 1.8V. No commands are sent to the firmware during this mode, so there is no impact. However, custom designs not requiring USB suspend should consider removing the MAX890 to avoid this problem.

#### Scripting and Data Acquisition

The CMAXQUSB can store a script of commands in its internal memory to eliminate communication "dead time." A script may be repeated up to 256 times, but branching and decision making are not supported. A script may also have a maximum of 126 command/data bytes. Up to 1024 bytes of data may be collected.

SMBus/I2C/2-Wire Bus Pullup Resistors SMBus/I<sup>2</sup>C requires a pullup resistor on both SCL and SDA. The CMAXQUSB provides 1.5k $\Omega$  pullup resistors,

enabled by setting both circuits of DIP switch SW1 "ON." If there are pullup resistors already on the bus, disable the CMAXQUSB's pullup resistors by setting both circuits of SW1 "OFF."

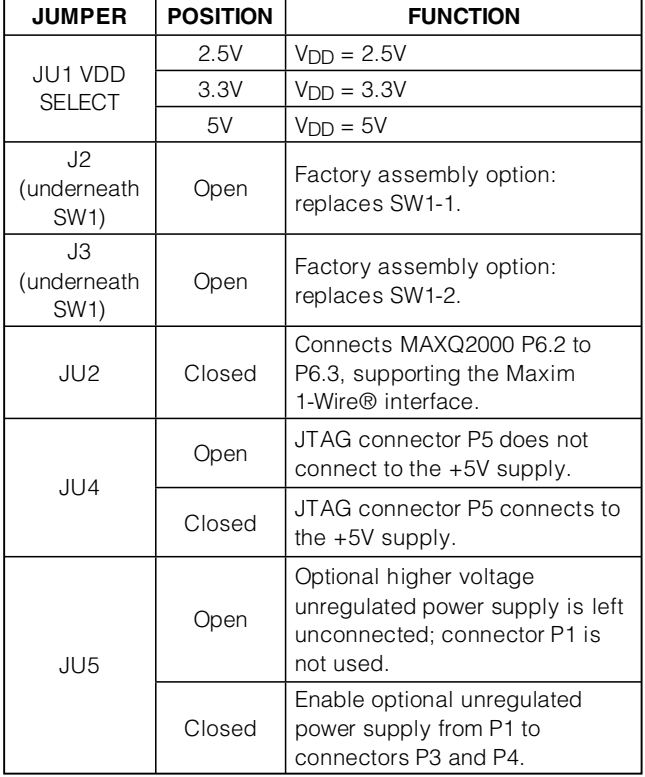

#### Jumper Tables

#### Connector P3

Connector P3 is a 20-pin, dual-row header that connects to SMBus/I2C-based kits. The pinout is compatible with Maxim's previous SMBus/I2C solution, the MAXSMBus board. See Table 1.

If designing a custom EV kit board, beware: **the ground return system does not connect pin 20**.

Connector P4 Connector P4 is a 40-pin, dual-row header that connects to SPI and 8-bit parallel kits. The pinout is compatible with Maxim's previous SPI solution, the 68HC16MODULE board. See Table 2.

GPIO pins K1–K8 and K1'–K15' must be driven with a 4.7k $\Omega$  or lower impedance source to turn around the bidirectional level translators.

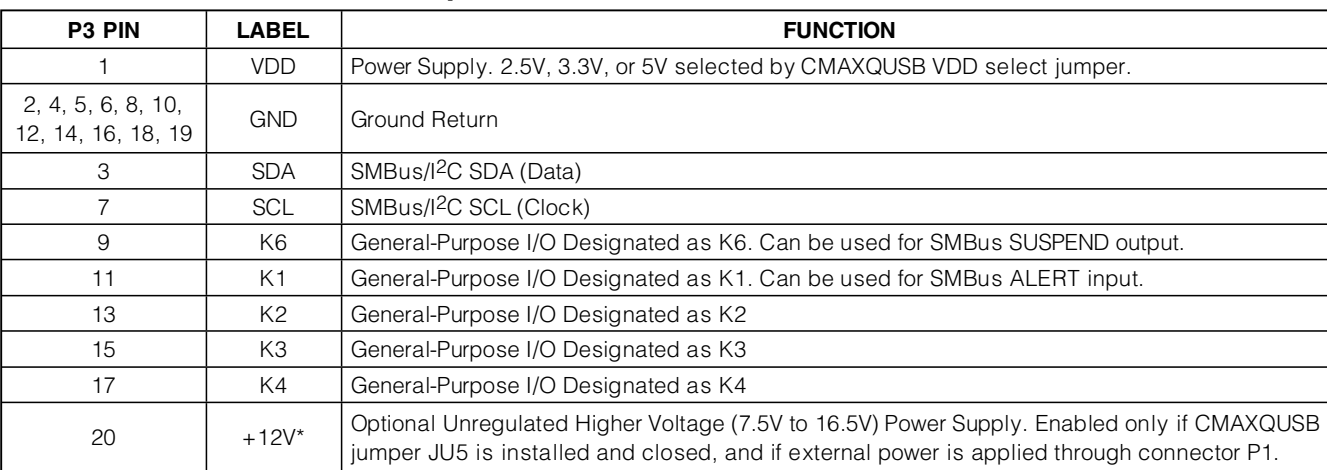

### **Table 1. Connector P3 Description**

\*This +12V signal is provided only for legacy systems and is normally unpowered.

### **Table 2. Connector P4 Description**

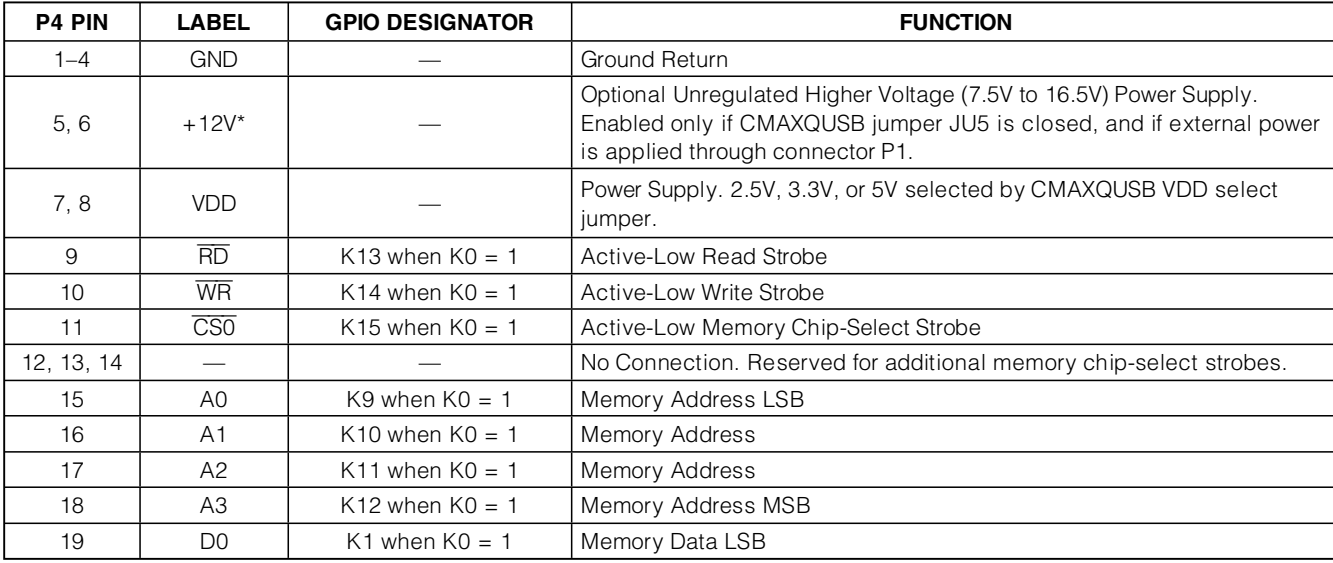

\*This +12V signal is provided only for legacy systems and is normally unpowered.

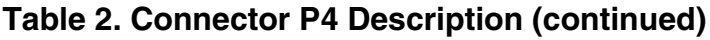

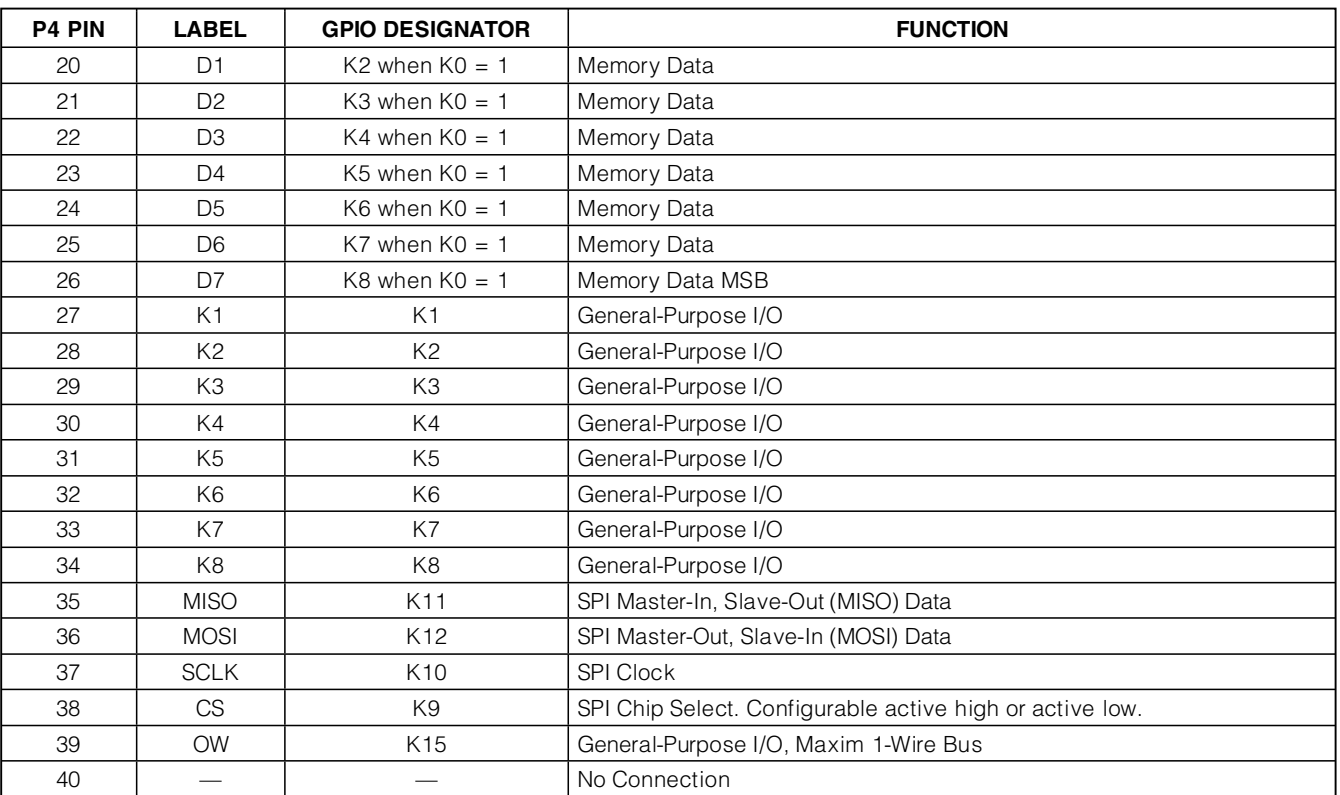

\*This +12V signal is provided only for legacy systems and is normally unpowered.

#### Connector P5: JTAG Debug/Programming Interface

Connector P5 is used during factory test to program the firmware into the MAXQ2000. This connector pinout is identical to the MAXQ2000 EV kit, MAXQ2000-KIT. See Table 3.

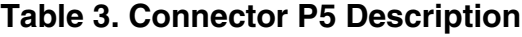

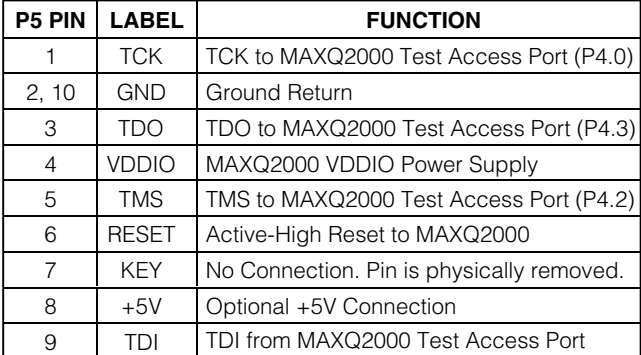

Connector P6: Maxim 1-Wire Interface

Although there are currently no mating EV kits that use this feature, the MAXQ2000's 1-Wire interface signal connects to header P6. See Table 4.

#### **Table 4. Connector P6 Description**

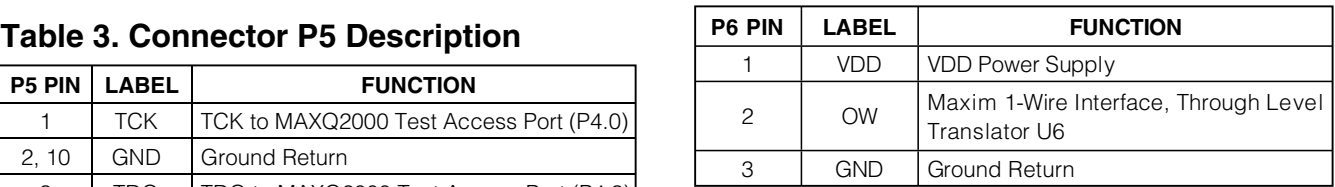

#### Connector P7: SMBus/I2C Test Points

For convenience, the SMBus/I2C interface signals are connected to labeled pins on header P7. See Table 5.

#### **Table 5. Connector P7 Description**

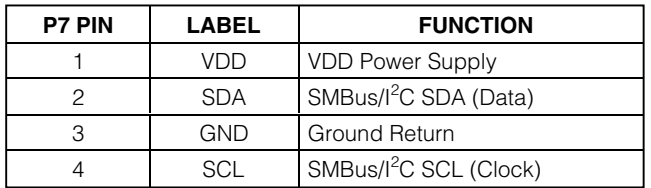

#### Connector P8: SPI Test Points

For convenience, the SPI interface signals are connected to labeled pins on header P8. See Table 6.

#### **Table 6. Connector P8 Description**

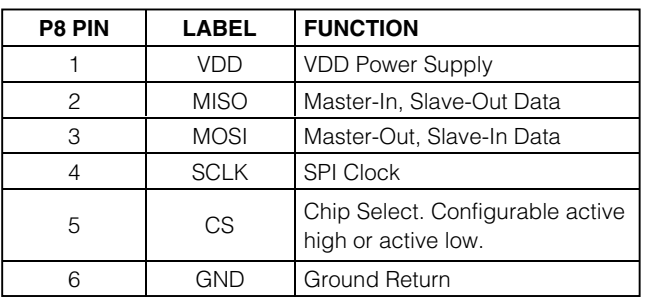

## Detailed Description of Firmware

The CMAXQUSB firmware was developed using the MAX-IDE assembly language development environment. Full source code is available at **[www.maxim-ic.com/tools/evkit](http://www.maxim-ic.com/tools/evkit)** under the project name **CMAXQUSB Firmware**.

If designing a custom EV kit board requiring an interrupt service routine in custom firmware, GPIO signals K5–K8 are the suggested locations for the interrupt signal. The standard CMAXQUSB firmware does not service interrupts on any GPIO pins.

### Troubleshooting

**Problem:** Software reports it cannot find the board.

- Verify that the CMAXQUSB power LED is lit.
- Verify that the USB cable is connected.
- Verify that Windows plug-and-play detected the board. Bring up Control Panel -> System -> Device Manager, and look at what device nodes are indicated for the USB. If there is an "unknown device" node attached to the USB, delete it—this forces plug-andplay to try again.

**Problem:** Unable to find SMBus/I<sup>2</sup>C device.

- Verify that the SCL and SDA signals are pulled up to VDD. CMAXQUSB DIP switch SW1 enables the onboard resistors. There must be pullup resistors somewhere on the bus.
- If using wires to connect the CMAXQUSB to your target board, make certain that you have not swapped the SCL and SDA signals. Verify that the ground return is connected.

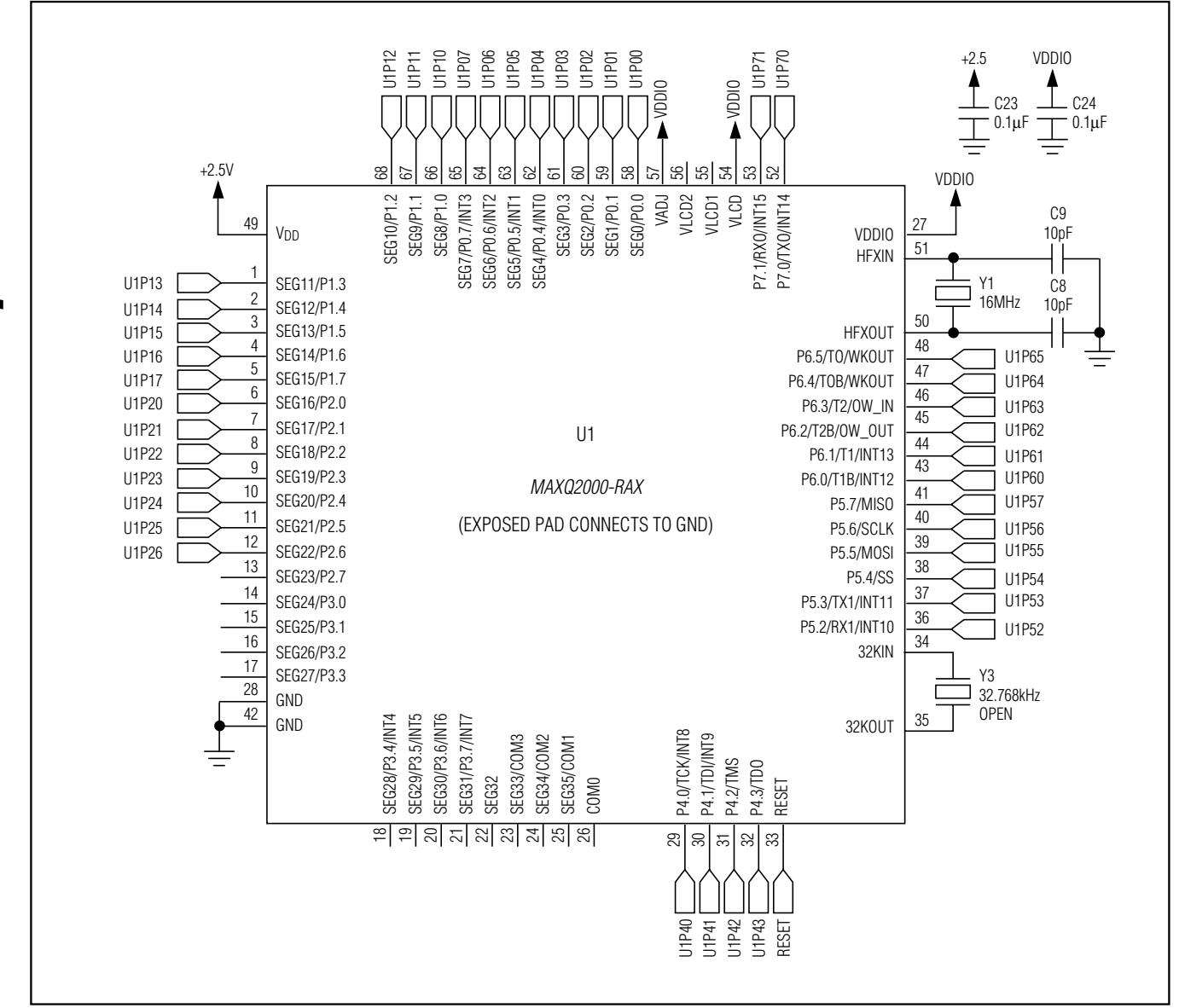

Figure 1a. CMAXQUSB Schematic (Sheet 1 of 4)

## Evaluates: SPI and SMBus/20-Compatible Parts

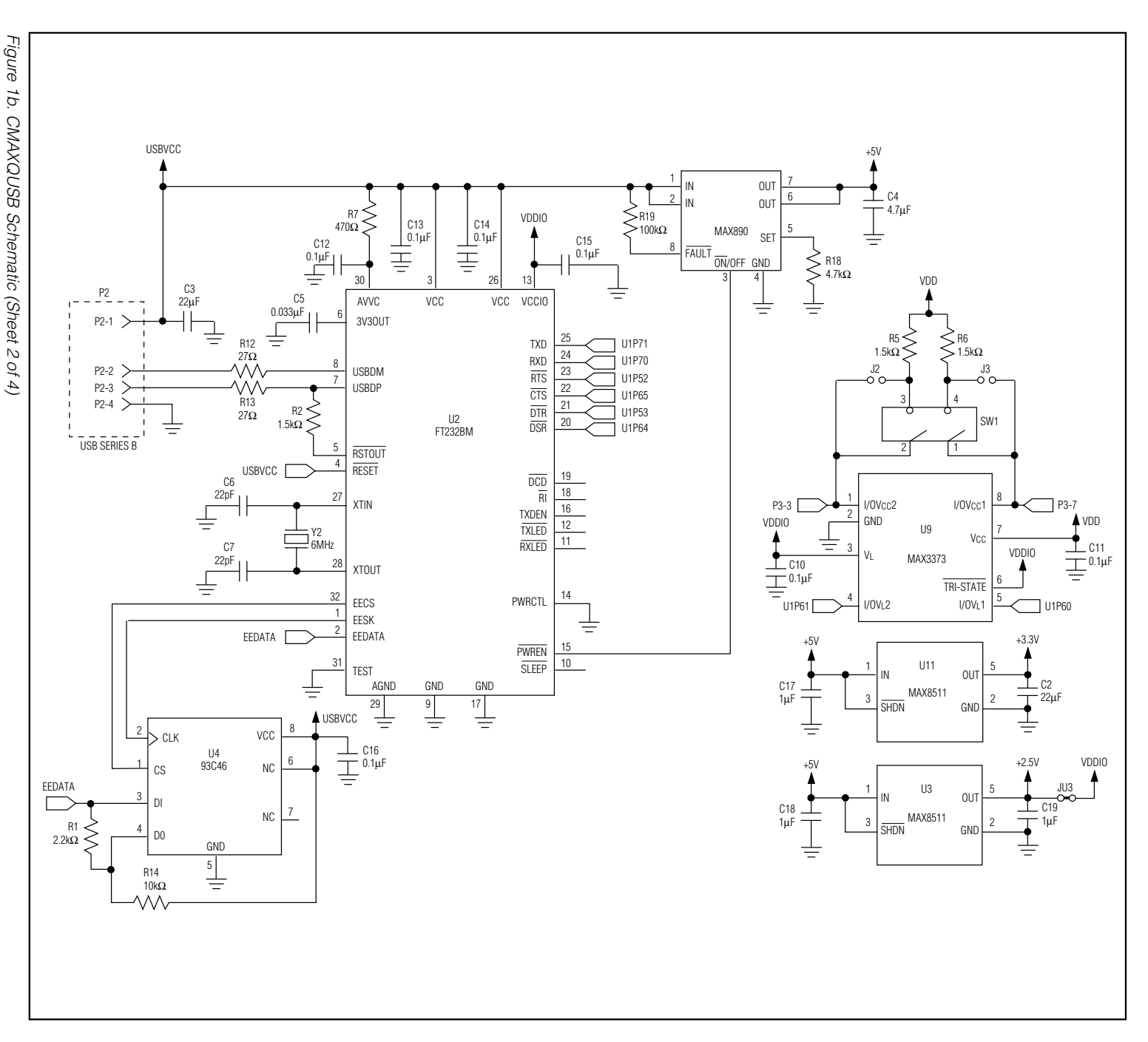

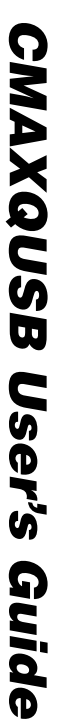

Downloaded from: http://www.datasheetcatalog.com/ [Downloaded from:](http://www.datasheetcatalog.com/) http://www.datasheetcatalog.com/

**9**

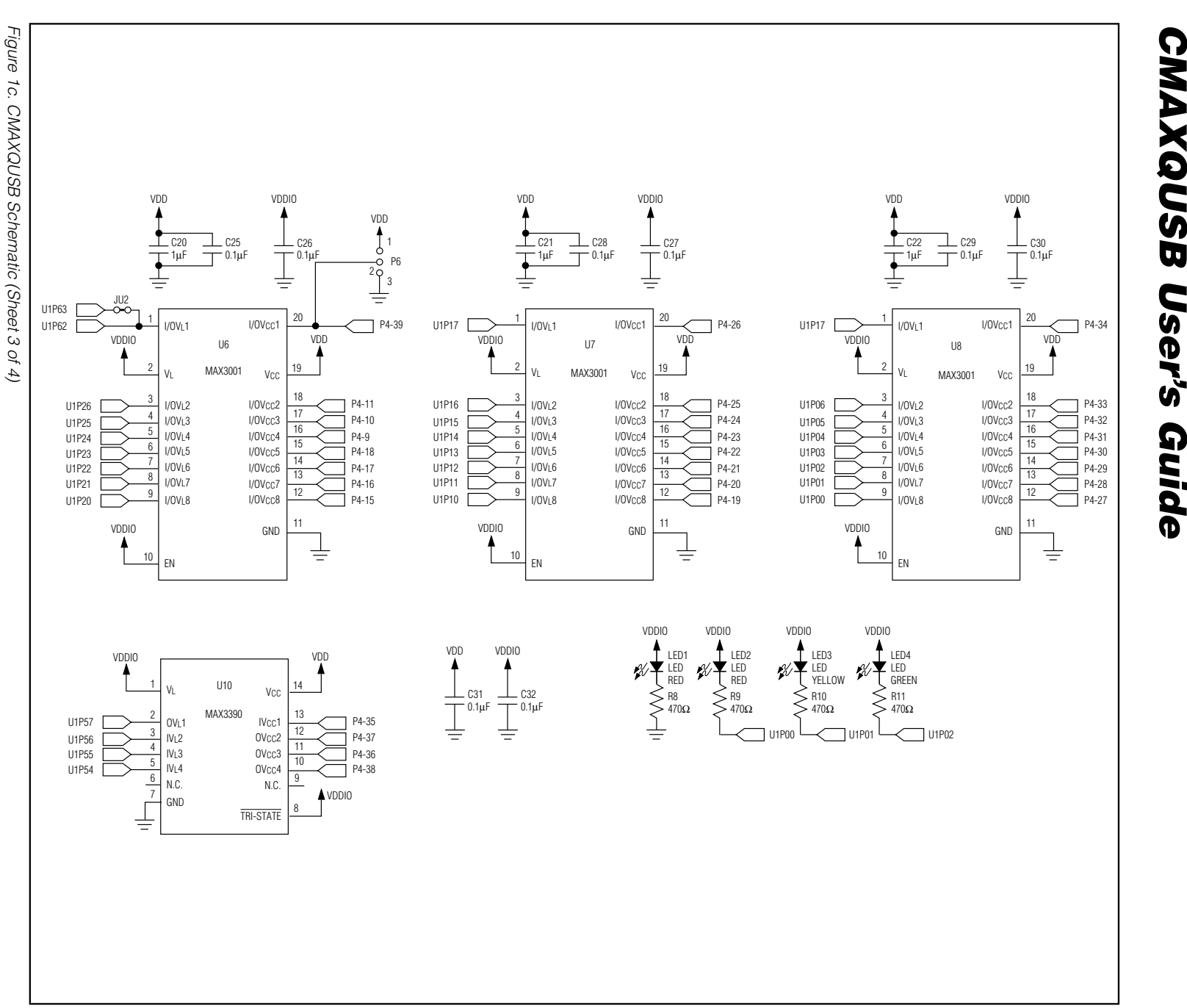

## Evaluates: SPI and SMBus/I<sup>2</sup>C-Compatible Parts

Downloaded from: http://www.datasheetcatalog.com/ [Downloaded from:](http://www.datasheetcatalog.com/) http://www.datasheetcatalog.com/

**10**

**User's** 

Guide

*CMAXQUSB* 

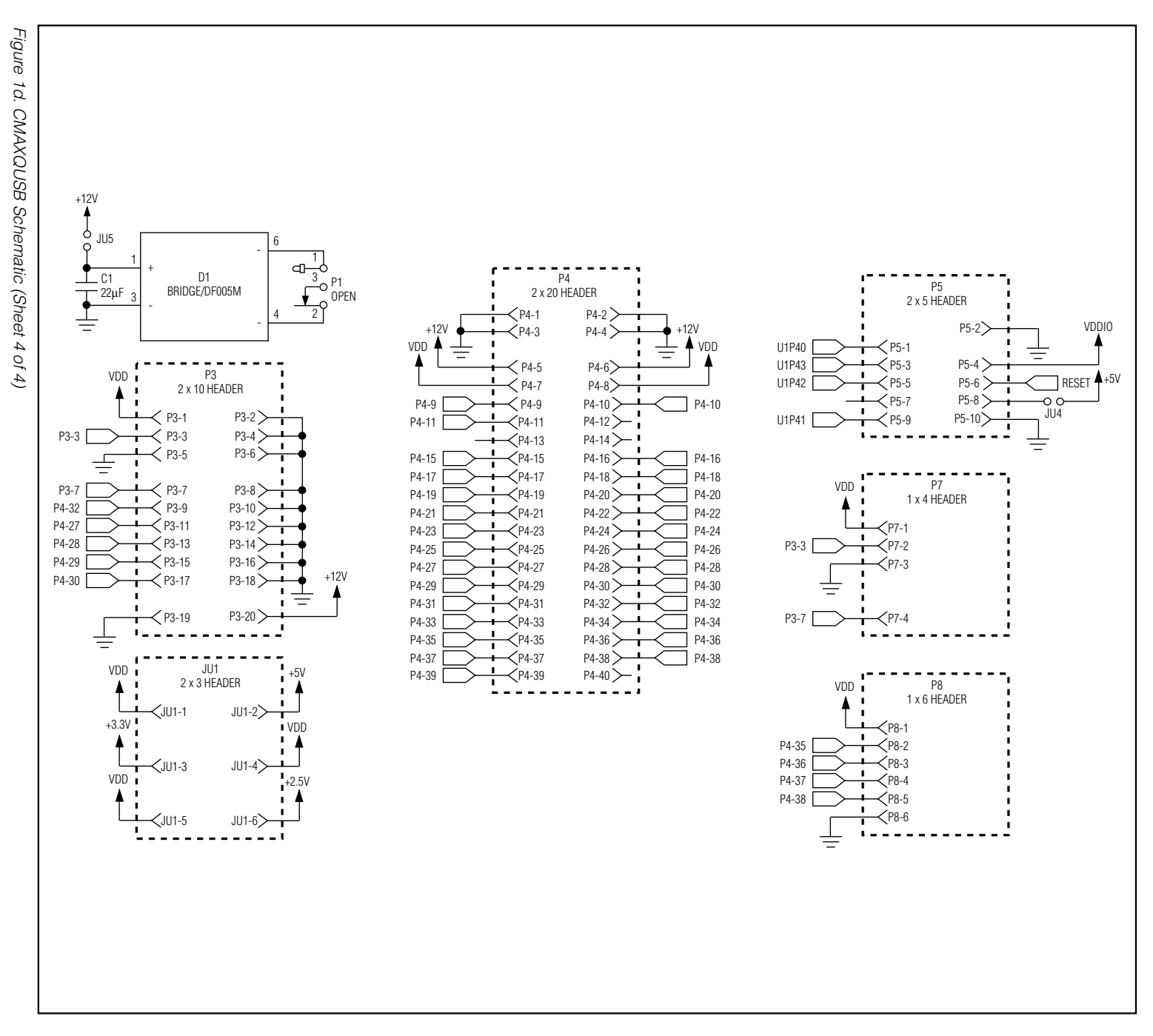

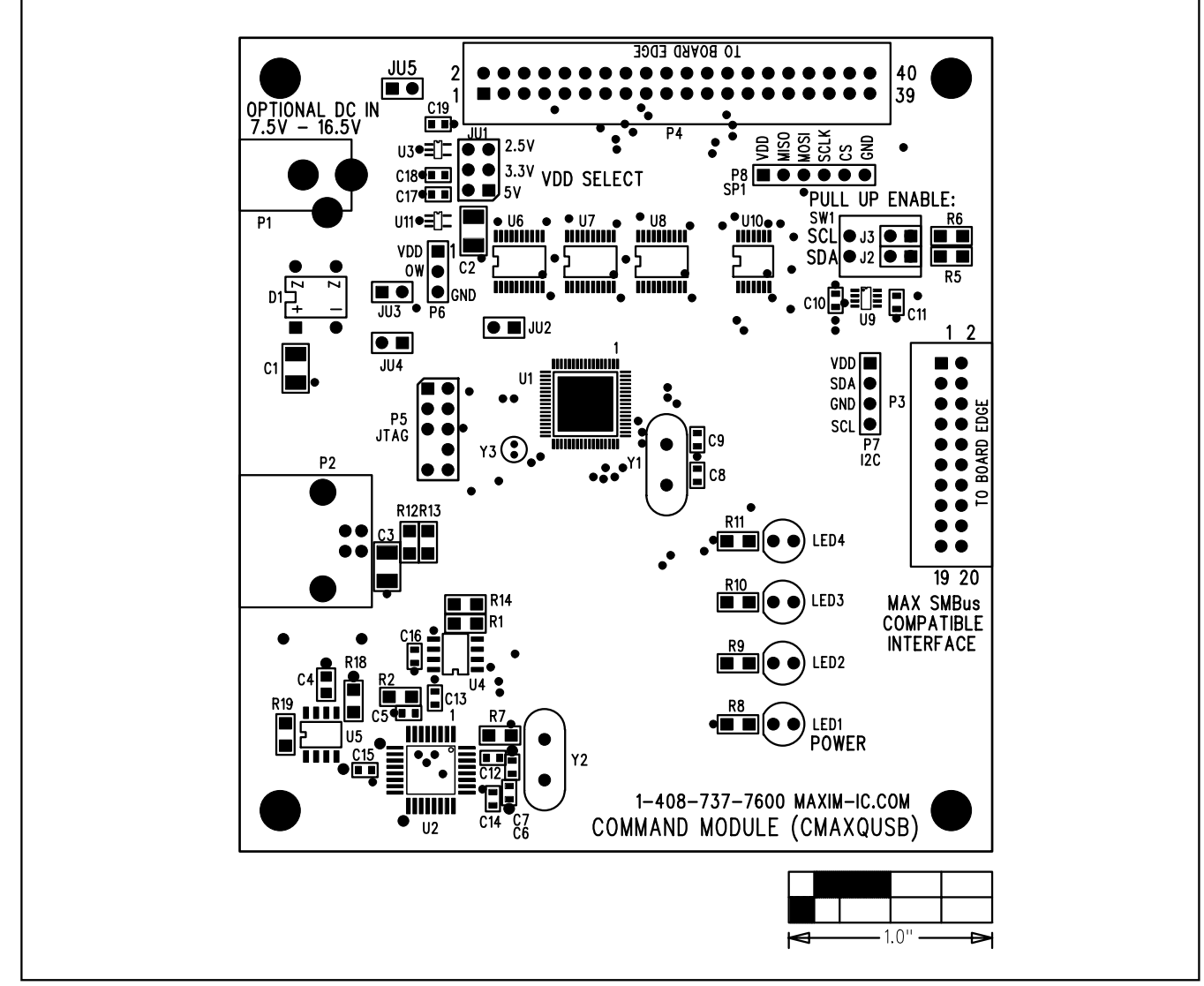

Figure 2. CMAXQUSB Component Placement Guide—Component Side (Top Silkscreen)

CMAXQUSB User's Guide

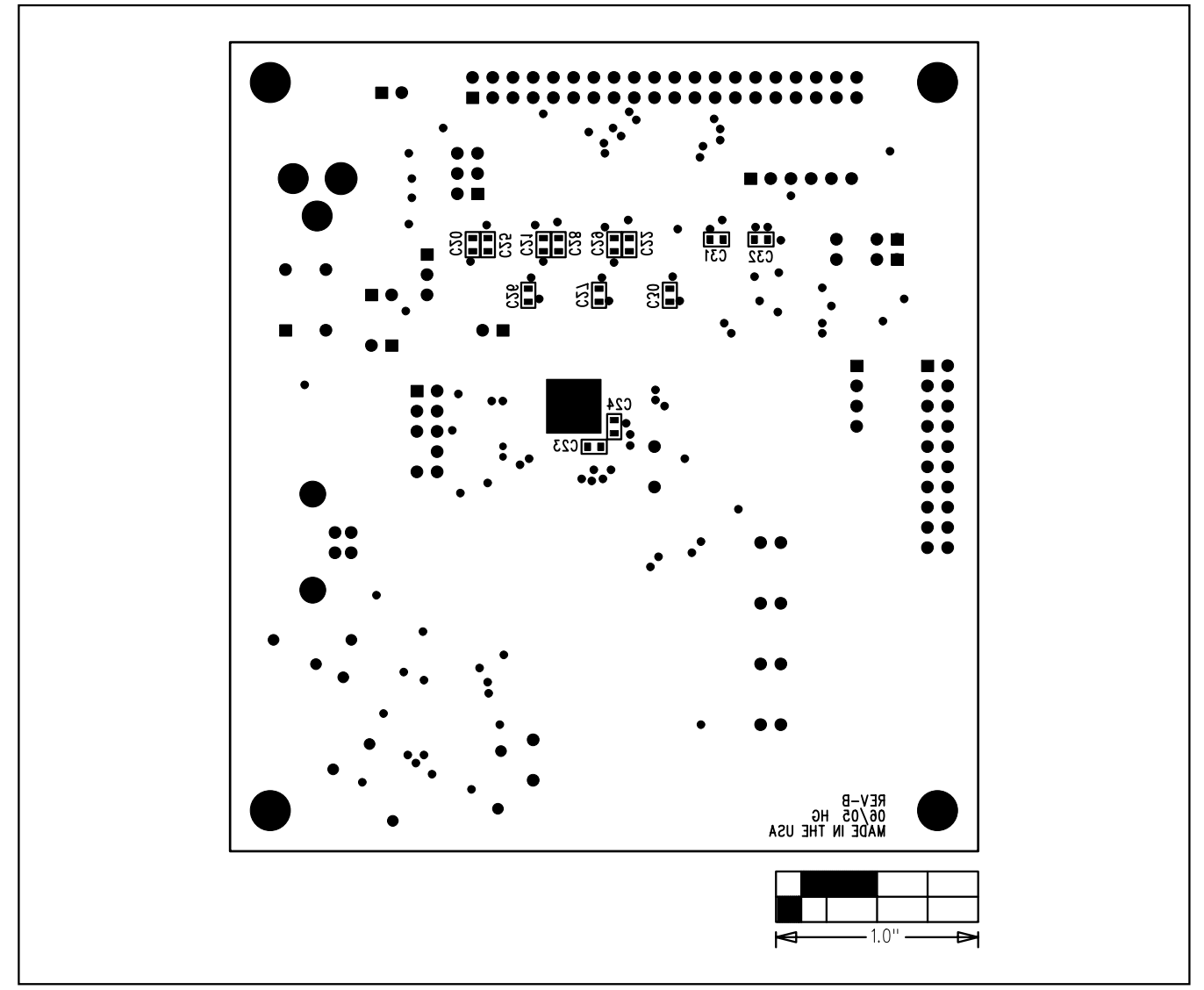

Figure 3. CMAXQUSB Component Placement Guide—Solder Side (Bottom Silkscreen)

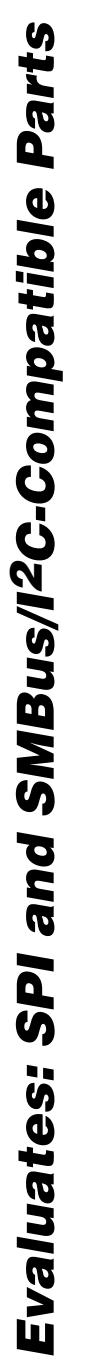

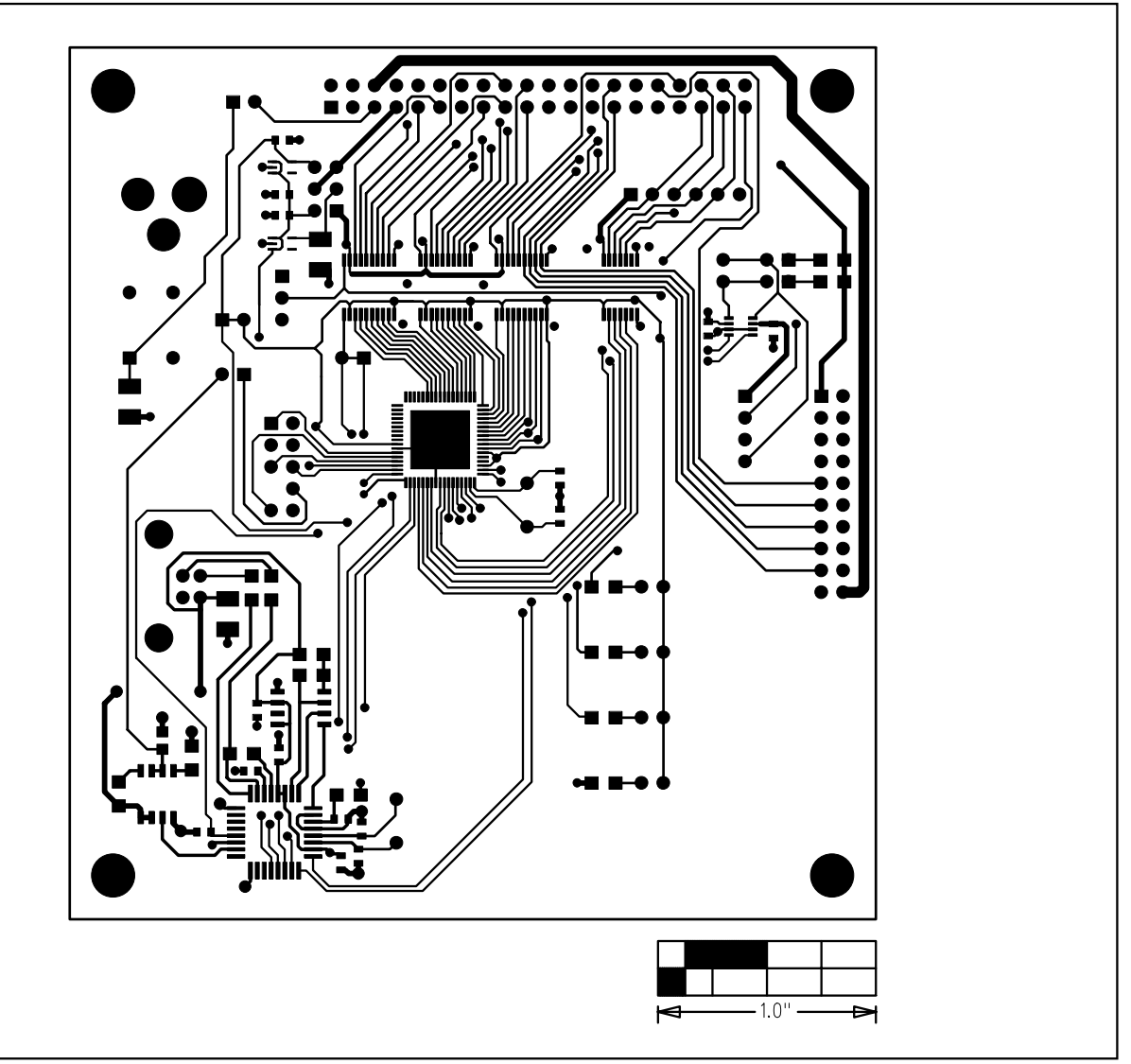

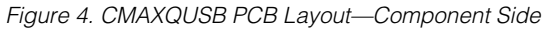

CMAXQUSB User's Guide

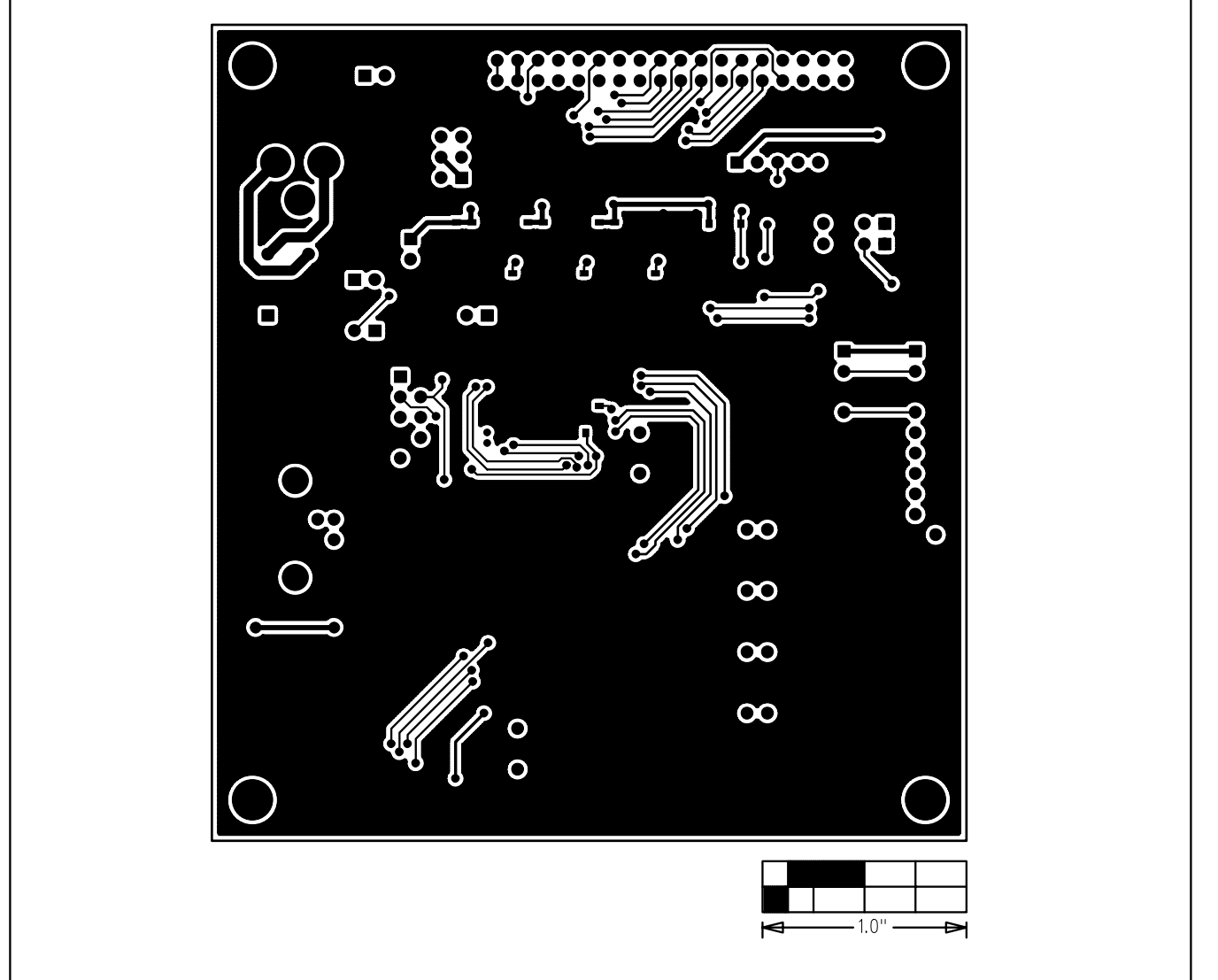

Figure 5. CMAXQUSB PCB Layout—Solder Side

### Revision History

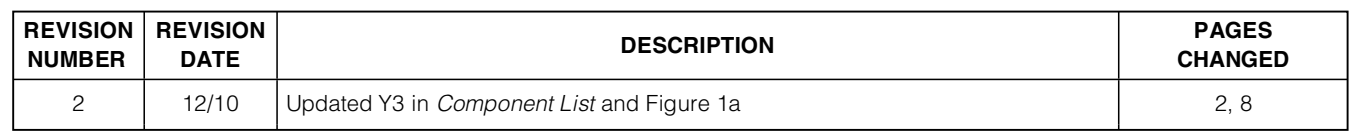

Maxim cannot assume responsibility for use of any circuitry other than circuitry entirely embodied in a Maxim product. No circuit patent licenses are implied. Maxim reserves the right to change the circuitry and specifications without notice at any time. The parametric values (min and max limits) shown in the Electrical Characteristics table are guaranteed. Other parametric values quoted in this data sheet are provided for guidance.

**16** \_\_\_\_\_\_\_\_\_\_\_\_\_\_\_Maxim Integrated Products, Inc. 160 Rio Robles, San Jose, CA 95134 USA 1-408-601-1000

© 2012 Maxim Integrated Products Maxim is a registered trademark of Maxim Integrated Products, Inc.